This email is being sent to all users with Web UFS access

# **Unit Financial System (UFS) User Guide**

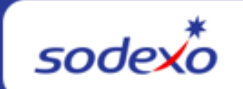

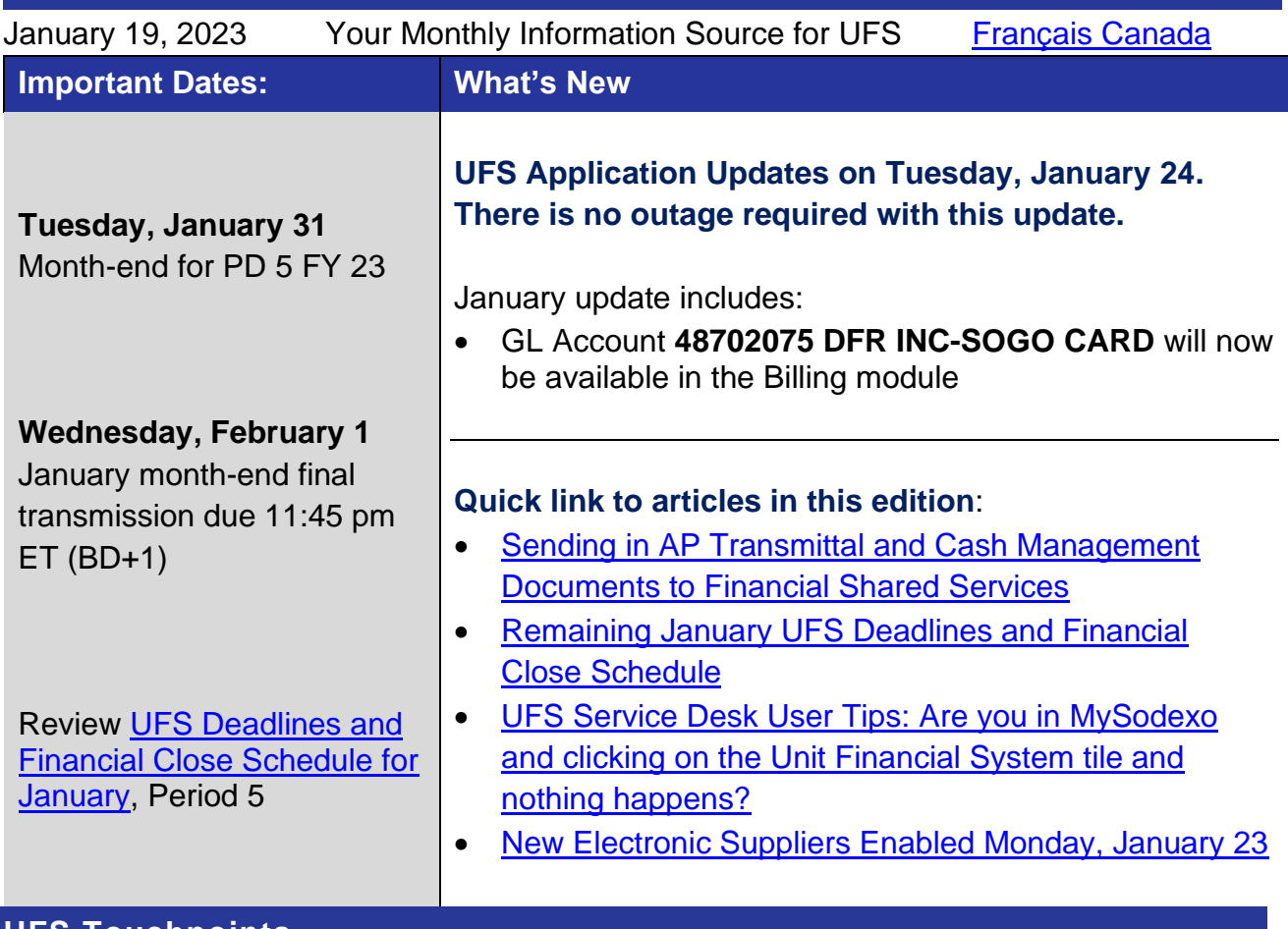

#### **UFS Touchpoints**

#### <span id="page-0-0"></span>**Sending in Accounts Payable Transmittal and Cash Management Documents to Financial Shared Services**

Please be aware that it is company policy that **all manual pay UFS paper invoices and Cash Management documents** processed by operations **must be provided** to the Financial Shared Services for scanning into our digital database, even if you keep copies or originals on premise, as support for payments, clients, tax, and internal audits. These invoices can be scanned and emailed to the Record Retention Department.

- ✓ **If you are already using this Scanning Solution, you can disregard this message.**
- ✓ **If you don't have scanning capabilities you should continue to mail in the paper documents.**

#### **For questions and/or instructions**:

- Email [chris.lepovich@sodexo.com](mailto:chris.lepovich@sodexo.com)
- **Take the required training**  [Simplify FSS Scanning Solution](https://intercall.webex.com/intercall/ldr.php?RCID=94fc858124b187b78768ea606eb5df6f) (may require user to download / install WebEx extension)
- Refer to Sodexo\_Net for support Company Policy Manual CP-134 Retention of [Records](https://us.sodexonet.com/files/live/sites/sdxnet-us/files/Tools-Resources/Policies-Manuals/Company-Policies/CP134-Retention-of-Records.pdf)
- Send scanned documents to the correct email address:
	- o Unit Transmittals [recordretentionbuffalo.usa@sodexo.com](mailto:recordretentionbuffalo.usa@sodexo.com)
	- o Cash Management [recordretentioncashmgmt.usa@sodexo.com](mailto:recordretentioncashmgmt.usa@sodexo.com)
- Review user guides for more information:
	- o [Record Retention Scanning Solution Guide](https://contentufs.mysodexho.com/files/live/sites/sdxoth-us-ufs/files/UFS%20Documents/Record%20Retention%20Scanning%20Solution%20Guide%20_w_FR.pdf)
	- o [Simplify Scan Solution What You Need to Know](https://contentufs.mysodexho.com/files/live/sites/sdxoth-us-ufs/files/UFS%20Documents/Simplify%20Scan%20Solution%20What%20You%20Need%20to%20Know_w_FR.pdf)
	- o [Print or Save Accounts Payable and Cash Management Report in UFS](https://contentufs.mysodexho.com/files/live/sites/sdxoth-us-ufs/files/UFS%20Documents/Print%20or%20Save%20Accounts%20Payable%20and%20Cash%20Management%20Report%20in%20UFS.pdf)
- Questions related to vendor invoice payment status:
	- o AP Dashboard [Enterprise Analysis](https://oacsdxprod-idqb0apojj3b-ia.analytics.ocp.oraclecloud.com/ui/analytics/saw.dll?Dashboard)
- General AP / Vendor questions:
	- o [apinvoiceprocessing.noram@sodexo.com](mailto:apinvoiceprocessing.noram@sodexo.com)

# <span id="page-1-0"></span>**Remaining January UFS Deadlines and Financial Close Schedule**

Let's Get Ready for PD5 FY23 Close!

- Weekly transmission deadlines posted below
- **1/28 1/31** Four-day inventory reporting window
	- $\circ$  All Units MUST take a full physical inventory in accordance with AF Topic, [832-01](https://contentufs.mysodexho.com/files/live/sites/sdxoth-us-ufs/files/UFS%20Documents/AF832-01%20Inventory%20Control-August%202%202017.pdf) (Sodexo\_Net [Administration and Finance Manual](file:///C:/Users/JillH/Desktop/us.sodexonet.com/home/tools-x0026-resources/policies-x0026-manuals/contentcol1-area/policies-x0026-manuals/administration-and-finance-manua.html) page) and enter results into UFS
- **1/31** Final w/e and last day of Period 5
- **2/1** Final month-end transmission due 11:45 pm ET (BD+1)
- **2/1 2/2** noon ET (BD+2) Window for month-end exception to SAP Accounts Payable invoice posting logic for manual and electronic invoices. (See [SAP Posting](https://contentufs.mysodexho.com/files/live/sites/sdxoth-us-ufs/files/UFS%20Documents/SAP%20Posting%20Logic%20for%20Accounts%20Payable%20Invoices%20May%2017.pdf)  [Logic for AP Invoices Guide](https://contentufs.mysodexho.com/files/live/sites/sdxoth-us-ufs/files/UFS%20Documents/SAP%20Posting%20Logic%20for%20Accounts%20Payable%20Invoices%20May%2017.pdf) for examples*).*
- **2/2** SAP Processing of January activity (BD+2)
- **2/3** January Financial Close Day 1 Review Preliminary Reports (BD+3)
- **2/6** January Financial Close Day 2 Analyze Financial Results (BD+4)
- **2/7** January Final Period End Settlement and invoices available (BD+5)

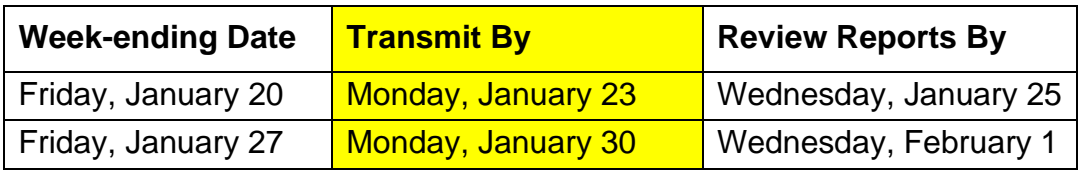

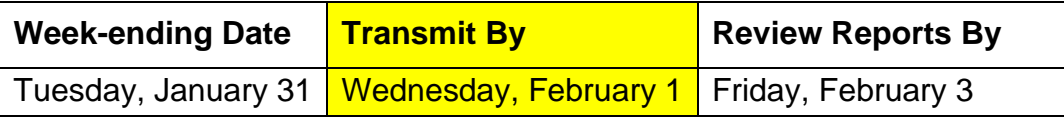

**Note: If no entry is made with new inventory values for week one** of the new period (Pd6 Wk1), the month-end (January 31) inventory amounts will automatically be carried forward and displayed on reports for week 1.

# **UFS Service Desk User Tips**

#### **Unit Financial System**

#### <span id="page-2-0"></span>**Are you in MySodexo and clicking on the Unit Financial System tile and nothing happens?**

This indicates that the pop-ups & redirect setting in your browser may be set to "Blocked" or "On". Follow the steps below to change it to "Allowed" or "Off".

#### **If you are using Chrome –**

- 1. Open Chrome on the computer.
- 2. At the top right, click **More** (3 dots) and go to **Settings**.
- 3. Click on **Privacy and Security**,
- 4. Under section *Privacy and Security* click on **Site Setting.**
- 5. Click on **Pop ups & redirects.**
- 6. At the top, turn the setting from *Blocked* to *Allowed.*

#### **If you are using Edge –**

- 1. Open Edge on the computer.
- 2. At the top, click **Settings and more** (3 dots ...) and go to **Settings**.
- 3. Click on **Cookies and Site Permissions**
- 4. Click on **Pop ups & redirect.**
- 5. At the top, turn the setting *Block* to *Off.*

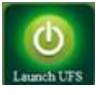

You will now be able to launch UFS.

#### **For UFS technical support:**

- Submit a help ticket by clicking Generic Incident on [Self Service Mobile](https://sodexo-ism.ivanticloud.com/) (formerly "Virtual Help Desk")
- You may also email for support at **Helpdeskufssupport.Noram@sodexo.com**, or
- If **urgent**, please call the UFS Service Desk at 1-888-667-9111, options. 1, 2, 1.

For general UFS questions:

• Email the UFS Administrator [NorAm.UFSAdministrator@sodexo.com](mailto:NorAm.UFSAdministrator@sodexo.com)

**UIPS Supplier Enablement**

#### <span id="page-3-0"></span>**New Electronic Suppliers Enabled on Monday, January 23**

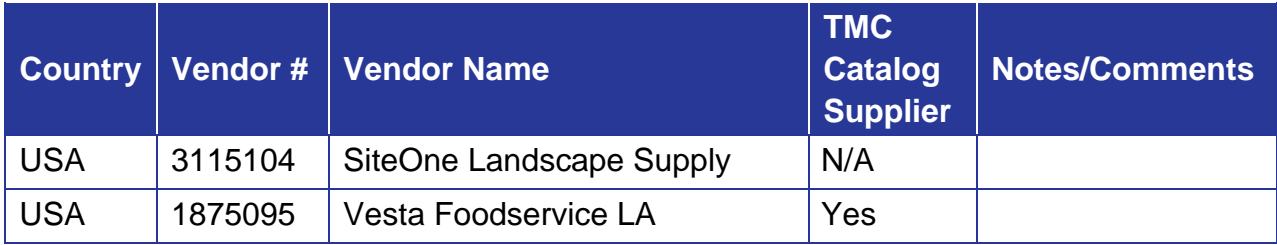

**Action Required:** Prior to the enablement of the electronic process, invoices for the suppliers listed above on the Supplier Enablement chart **require prompt attention** and processing in UFS:

- **Friday, January 20 Please ensure you have manually processed and transmitted all outstanding invoices** for the suppliers listed who will be transitioning to the electronic process this month. **(Contact the suppliers today to fax you missing copies of any past due invoices)**.
- **Monday, January 23** Any invoices dated January 23 or after for the suppliers listed above will be electronically processed through UIPS and will flow to your unit's invoice reconciliation and approval system, TMC or e-Pay. You will no longer enter invoices in UFS for payment.
- **Important message from Accounts Payable**: Any paper invoices dated January 22 or earlier, that are not processed for payment through UFS by January 22, must be entered in the [AP Payment Request Portal](https://www.mysodexo.com/sites/mySodexo/home/application-resources/ap-payments-request-portal.html) for payment. Please email [APInvoiceProcessing.Noram@sodexo.com](mailto:APInvoiceProcessing.Noram@sodexo.com) with any questions related to this process.

For a listing of all electronic invoicing suppliers, review the [Master Electronic Supplier List](https://us.sodexonet.com/files/live/sites/sdxnet-us/files/04G_SodexoNet_North_America_Site_Master_(US_English)/Building_Blocks/SodexoNet/Binaries/North_America/PDFs/Tools_and_Resources/Food_PDFs/Supply_Management/TMC/MasterElectronicSupplierList.xlsx) on Sodexo\_Net.

#### **Support Resources:**

- **The Accounts Payable Department** at the Buffalo Financial Service Center:
	- o Call 1-800-828-7762, option 1, option 2 (A/P Department)
	- o send an e-mail to: [APInvoiceProcessing.Noram@sodexo.com.](mailto:APInvoiceProcessing.Noram@sodexo.com)
- [Missing Electronic Invoice Investigation](https://www.mysodexo.com/sites/mySodexo/home/application-resources/ap-missing-invoice.html) Portal on MySodexo
- **The Market Connection, Client Procurement Call Center** 866-368-3472, Option 1
- **UFS** General inquiries [UfsAdministrator.Noram@sodexo.com.](mailto:UfsAdministrator.Noram@sodexo.com)

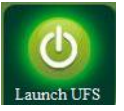

Web UFS Team **[UfsAdministrator.Noram@sodexo.com](mailto:UfsAdministrator.Noram@sodexo.com)**

In the case of a MySodexo outage, access UFS using this link: <https://ufs.mysodexo.com/SDX.Web.UI.UFS.MenuFramework/UFSLaunch.aspx>

# <span id="page-4-0"></span>**Bulletin du système** financier (UFS)

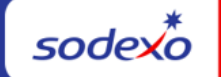

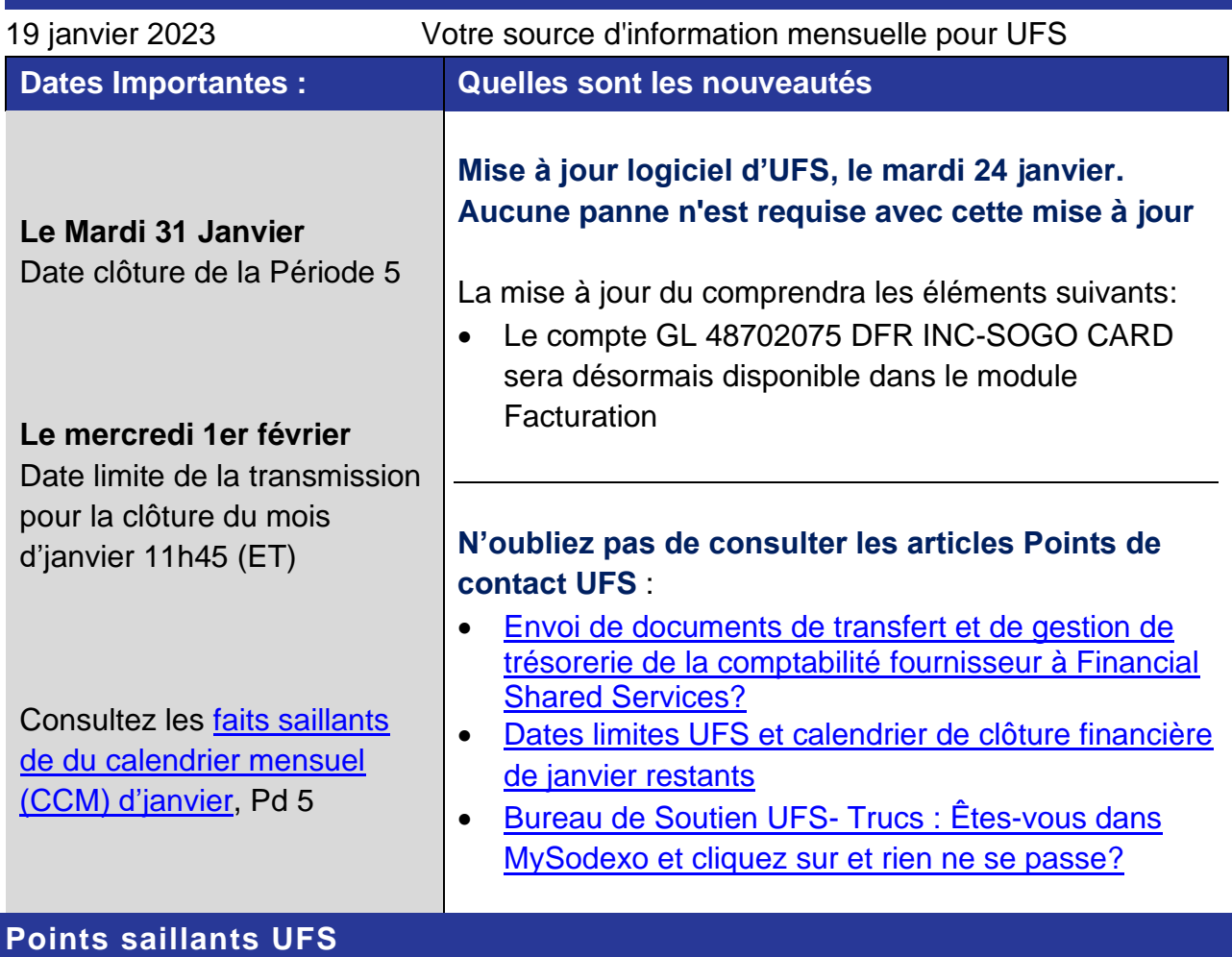

<span id="page-4-1"></span>**Envoi de documents de transfert et de gestion de trésorerie de la comptabilité fournisseur à Financial Shared Services**

Sachez que la politique de l'entreprise exige **que toutes les factures papier UFS de paiement manuel et tous les documents** de gestion de trésorerie traités par les opérations **soient fournis** à Financial Shared Services pour être numérisés dans notre base de données numérique, même si vous conservez des copies ou des originaux sur site, comme support pour les paiements, les clients, les taxes et les audits internes. Ces factures peuvent être numérisées et envoyées par courriel au service de conservation des documents.

- ✓ **Si vous utilisez déjà cette solution d'analyse, vous pouvez ignorer ce message.**
- ✓ **Si vous ne disposez pas de capacités de numérisation, vous devez continuer à envoyer les documents papier.**

# **Pour les questions et/ou les instructions :**

- Envoyer un courriel à [chris.lepovich@sodexo.com.](mailto:chris.lepovich@sodexo.com)
- **Suivez la formation requise** [Simplifiez la solution d'analyse FSS](https://intercall.webex.com/intercall/ldr.php?RCID=94fc858124b187b78768ea606eb5df6f) (l'utilisateur devra peut-être télécharger/installer l'extension WebEx).
- Reportez-vous à Sodexo\_Net pour obtenir de l'aide [Manuel de politique de](https://ca.sodexonet.com/files/live/sites/sdxnet-us/files/04G_SodexoNet_North_America_Site_Master_(US_English)/Building_Blocks/SodexoNet/Binaries/North_America/PDFs/Employee_Center/Company_Policy_Manual/CP134RETENTIONOFRECORDS.pdf)  [l'entreprise CP-134 Rétention des dossiers.](https://ca.sodexonet.com/files/live/sites/sdxnet-us/files/04G_SodexoNet_North_America_Site_Master_(US_English)/Building_Blocks/SodexoNet/Binaries/North_America/PDFs/Employee_Center/Company_Policy_Manual/CP134RETENTIONOFRECORDS.pdf)
- Envoyer les documents numérisés à l'adresse e-mail appropriée :
	- o Transmission par unité [recordretentionbuffalo.usa@sodexo.com](mailto:recordretentionbuffalo.usa@sodexo.com)
	- o Gestion de la trésorerie [recordretentioncashmgmt.usa@sodexo.com](mailto:recordretentioncashmgmt.usa@sodexo.com)
- Consultez les guides d'utilisation pour plus d'informations
	- o [Record Retention Scanning Solution Guide](https://contentufs.mysodexho.com/files/live/sites/sdxoth-us-ufs/files/UFS%20Documents/Record%20Retention%20Scanning%20Solution%20Guide%20_w_FR.pdf)
	- o [Simplify Scan Solution What You Need to Know](https://contentufs.mysodexho.com/files/live/sites/sdxoth-us-ufs/files/UFS%20Documents/Simplify%20Scan%20Solution%20What%20You%20Need%20to%20Know_w_FR.pdf)

# <span id="page-5-0"></span>**Dates limites UFS et calendrier de clôture financière de janvier restants**

Maintenant, préparons-nous pour la clôture mensuelle **d'janvier**. Faits saillants d'janvier:

- Échéances de transmission mensuelle : publiées ci-dessous
- **28/1 31/1** Fenêtre d'quatre jours pour l'établissement de rapports d'inventaire.
	- o Toutes les unités DOIVENT effectuer un inventaire physique complet, conformément au document AF 832-01 (disponible sur Sodexo\_Net) et y inscrire les résultats dans l'UFS.
- **31/1** Week-end final et dernier jour de la Période 5
- **2/1** Date limite de la transmission pour la clôture du mois d'janvier 11h45 est (BD+1)
- Du **1er - 2 février** à midi HE (BD+2) : laps de temps pour l'exception de fin de mois à la logique d'affichage des factures des comptes créditeurs dans SAP pour les factures manuelles et électroniques.
- **2/2** Traitement SAP des activités du mois d'janvier (BD+2).
- **3/2** Jour 1 de la clôture financière du mois d'janvier examen préliminaire des rapports (BD+3)
- **6/2** Jour 2 de la clôture financière du mois d'janvier analyse des résultats financiers (BD+4)

• **7/2** - janvier - Fin de la période finale de disponibilité des factures de règlement (D+5)

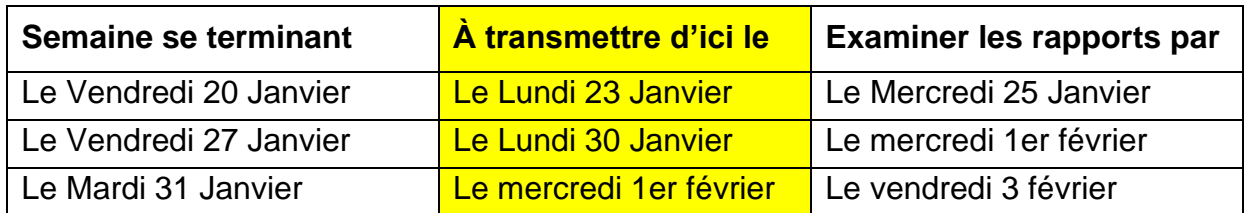

**Si aucune entrée n'est effectuée avec les nouvelles valeurs d'inventaire pour la semaine 1** de la nouvelle période (P6 S1), les sommes de l'inventaire de fin du mois (31/1) seront automatiquement transférées et affichées sur les rapports de la semaine 1.

#### **Bureau de Soutien UFS- Trucs/ Astuces d'utilisateur**

# **Unit Financial System**

<span id="page-6-0"></span>**Êtes-vous dans MySodexo et cliquez sur et rien ne se passe?**

Cela indique que le paramètre des fenêtres publicitaires Pop-ups & et redirection de votre navigateur est peut-être défini sur «Bloqué» ou «Activé». Suivez les étapes ci-dessous pour le changer en «Autorisé» ou «Non/désactivé »

#### **Si vous utilisez Chrome** –

- 1. Ouvrez Chrome sur l'ordinateur.
- 2. En haut à droite, cliquez sur Plus (3 points) et allez dans Paramètres.
- 3. Cliquez sur Confidentialité et Sécurité,
- 4. Dans la section Confidentialité et sécurité, cliquez sur Paramètres du site.
- 5. Cliquez sur fenêtres publicitaires/ pop-ups & redirection.
- 6. En haut, faites passer le paramètre de Bloqué à Autorisé.

#### **Si vous utilisez Edge** –

- 1. Ouvrez Edge sur l'ordinateur.
- 2. En haut, cliquez sur Paramètres et plus (3 points ...) et allez dans Paramètres.
- 3. Cliquez sur Cookies et autorisations du site
- 4. Cliquez sur fenêtres publicitaires/ Pop-ups & redirection.
- 5. En haut, passez le paramètre de Bloquer à Désactivé.

Vous pourrez désormais lancer UFS.

#### **Pour le support technique UFS** :

- o Soumettez un ticket d'aide ou utilisez le chat en direct [Self Service Mobile](https://sodexo-ism.ivanticloud.com/) (formerly "Virtual Help Desk")
- o Vous pouvez également obtenir de l'aide en envoyant un courriel à [Helpdeskufssupport.Noram@sodexo.com,](mailto:Helpdeskufssupport.Noram@sodexo.com) où
- o **Si c'est urgent**, veuillez appeler le centre de service UFS au 1-888-667-9111, opt. 1, opt 2, opt 1.

# **Pour les questions générales au sujet de UFS** :

• Envoyez un courriel à l'administrateur UFS [NorAm.UFSAdministrator@sodexo.com](mailto:NorAm.UFSAdministrator@sodexo.com)

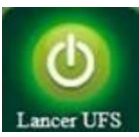

Équipe UFS Web [Noram.ufsadministrator@sodexo.com](mailto:Noram.ufsadministrator@sodexo.com)

Vous pouvez accéder à UFS directement en utilisant le lien ci-dessous : [https://ufs.mysodexo.com/SDX.Web.UI.UFS.MenuFramework/UFSLaunch.aspx.](https://ufs.mysodexo.com/SDX.Web.UI.UFS.MenuFramework/UFSLaunch.aspx)